# Running a PeopleSoft Query

1. Navigate to [PeopleSoft](https://cubsfs.clemson.edu/psp/fpprd/login)

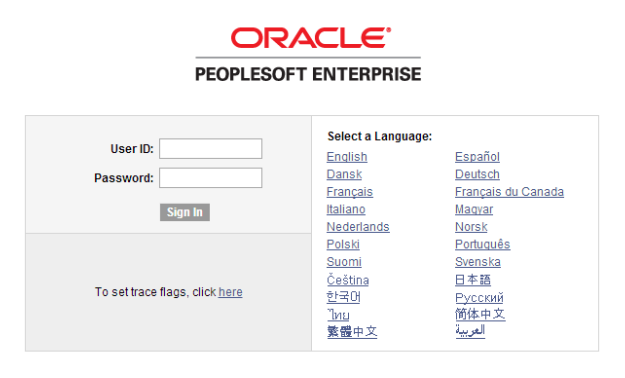

Copyright ® 2000, 2007, Oracle. All rights reserved. PeopleSoft is a registered trademark of Oracle Corporation and/or its affiliates. Other names<br>may be trademarks of their respective owners.

2. Click "Query"

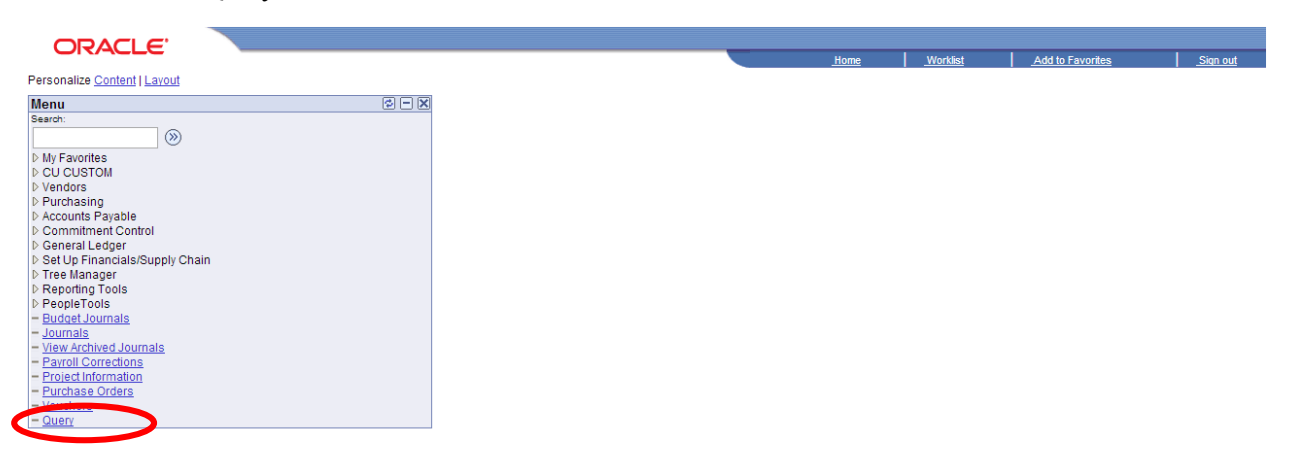

Note: If you do not see "Query" in you navigation pane, please contact your college Business Officer for query access.

#### 3. Search By Query Name

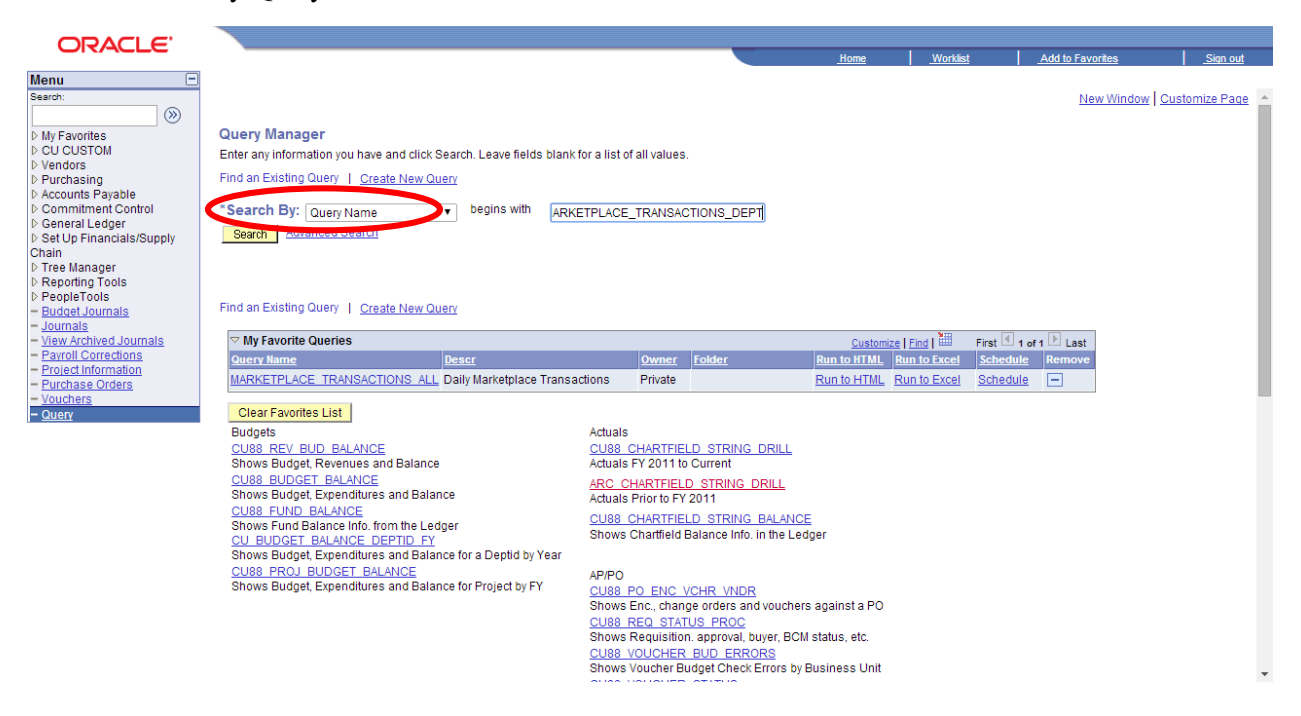

4. Type "Marketplace" without quotation marks in the search box

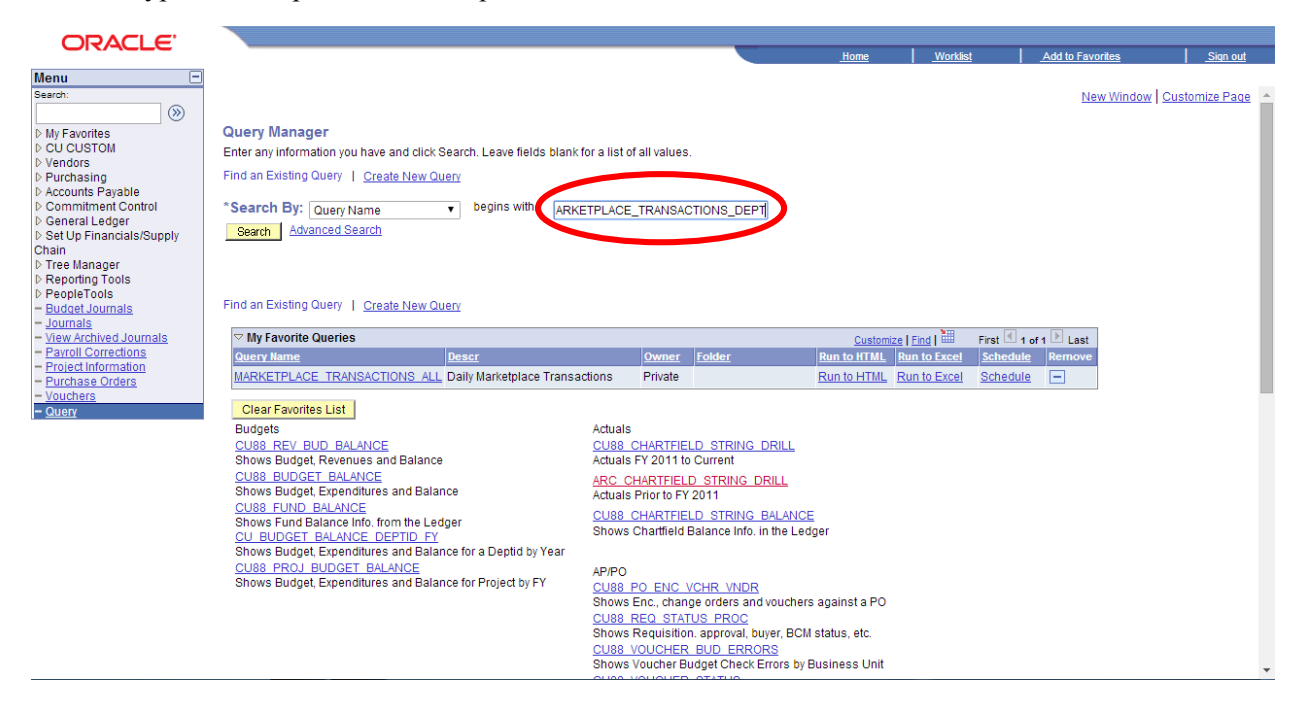

### 5. Click "Search"

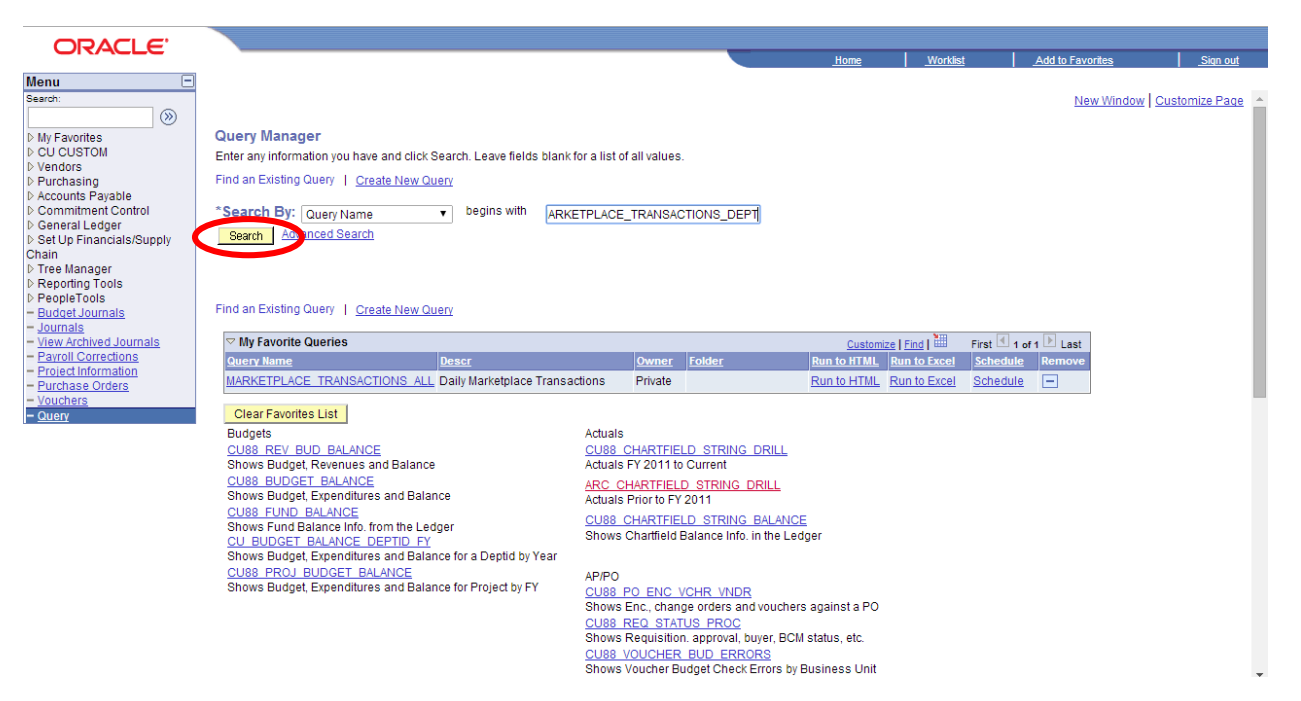

6. Click "Run to Excel"

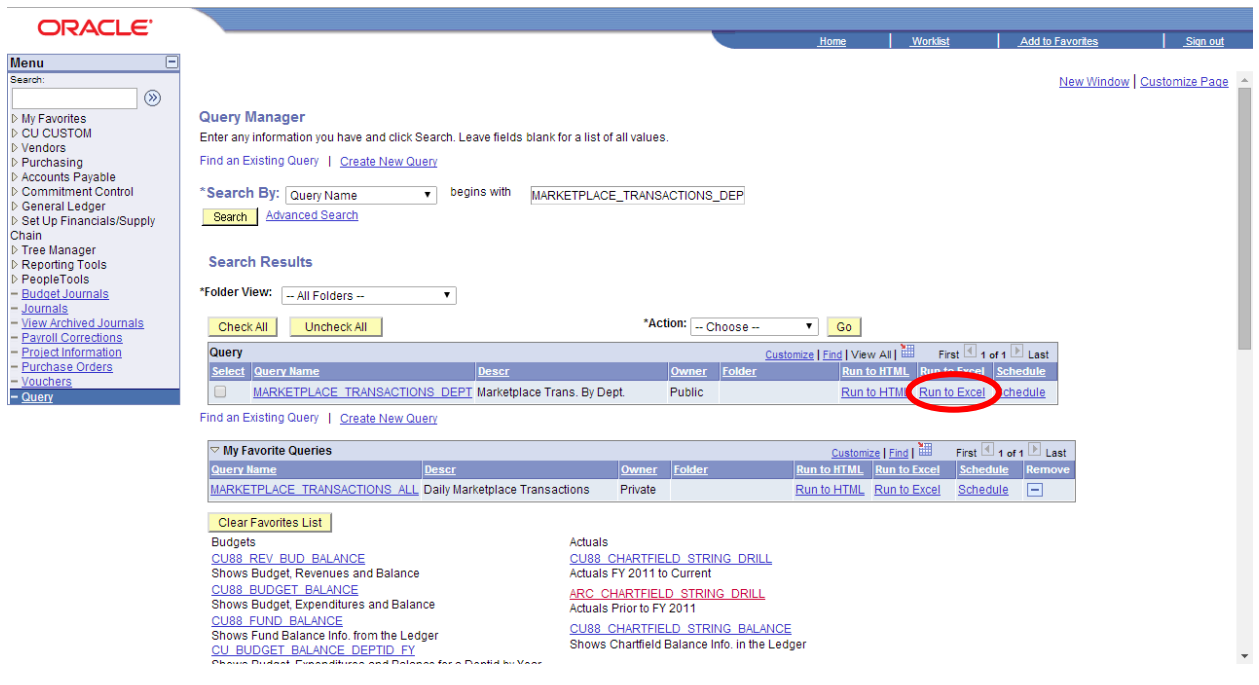

## 7. Enter the desired date range

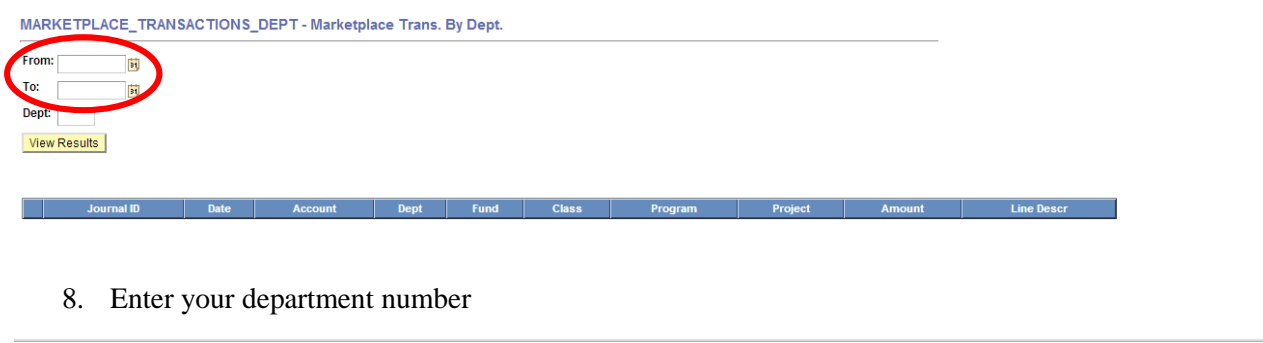

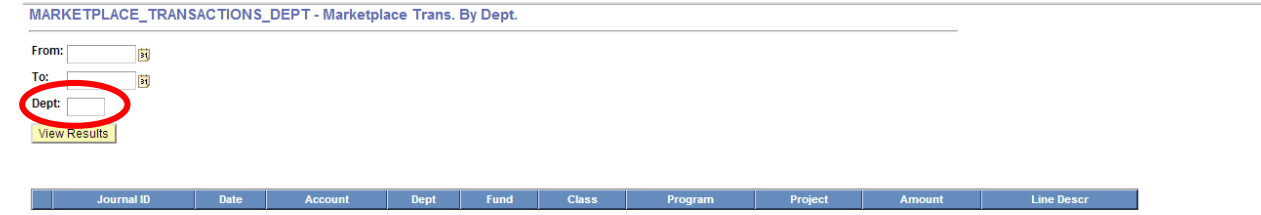

9. Click "View Results"

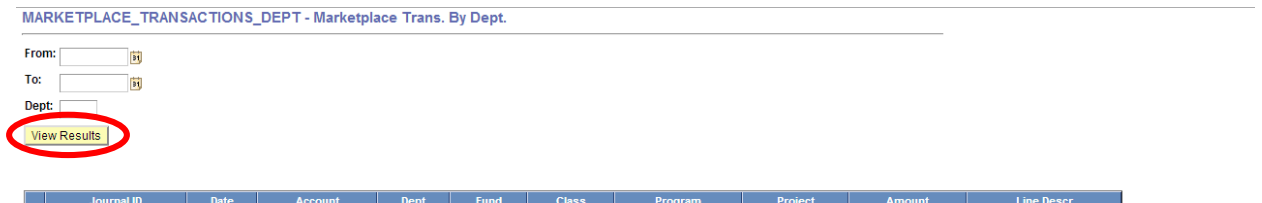

## 10. Open the excel document

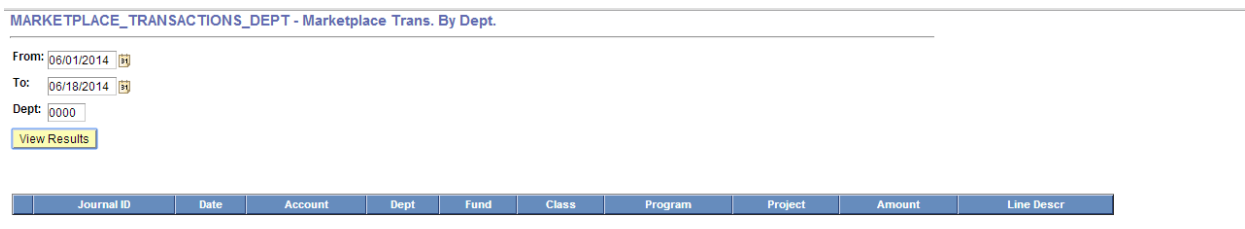

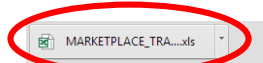